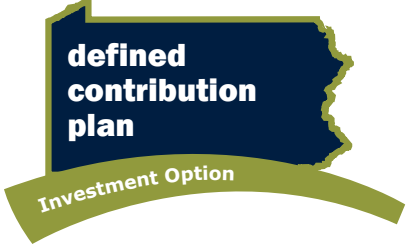

## SERS DEFINED CONTRIBUTION PLAN SETTING UP YOUR NEW ACCOUNT

**1.** To access your account online for the first time, visit sers.pa.gov. Select the **Account Sign In** button under the appropriate plan.

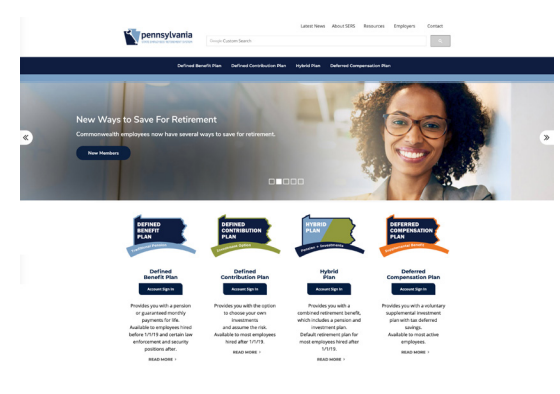

2. You will be redirected to the Participant Login screen. Select the green **REGISTER** button.

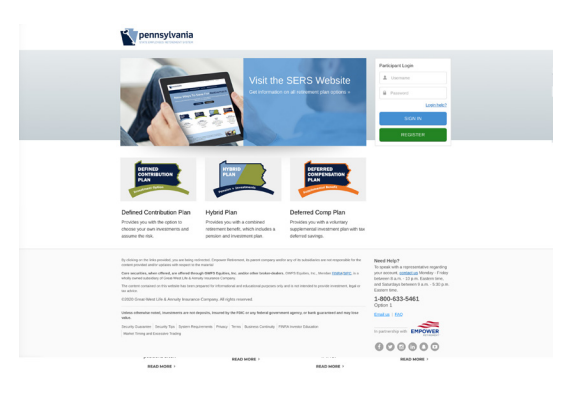

## 3. On the next screen, select the **I do not have a PIN** tab. Fill in the requested information and select **CONTINUE**.

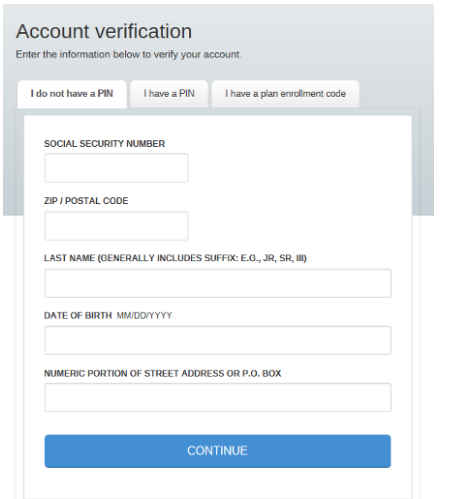

4. The website will continue through the Identity Proofing registration flow. Please provide a mobile phone number where a verification code can be sent to and select **I AGREE, CONTINUE**.

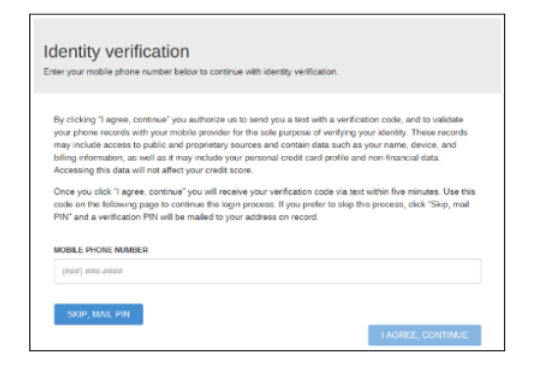

If you prefer to have a PIN sent to you by mail, select **SKIP, MAIL PIN.** You will not be able to complete the registration process until you have received the PIN. The PIN will need to be provided the next time you log in to complete registration process.

Your request has been confirmed

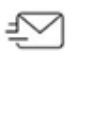

APIN will be mailed to the address on file Your PIN should arrive within 5 business days which will allow you to register your account online. If you haven't received it by then please call 1-XXX-XXX-XXXX to request another one.

If you choose **I AGREE, CONTINUE** you will receive one of two screens depending on whether the phone number provided can be verified.

**Screen 1:** If the phone number can be verified, a verification code will be sent to the number provided. Enter the code and select SUBMIT.

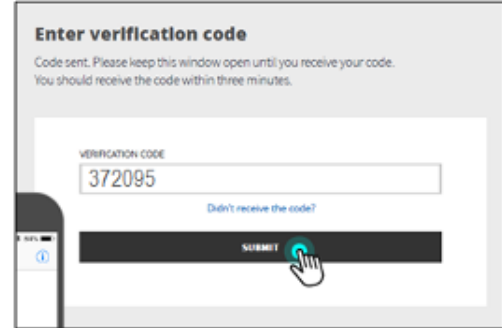

defined contribution plan

**Investmen<sup>t</sup> <sup>O</sup>ptio<sup>n</sup>**

## SERS DEFINED CONTRIBUTION PLAN SETTING UP YOUR NEW ACCOUNT

**Screen 2:** If the phone number cannot be verified, you will be prompted to answer additional security questions.

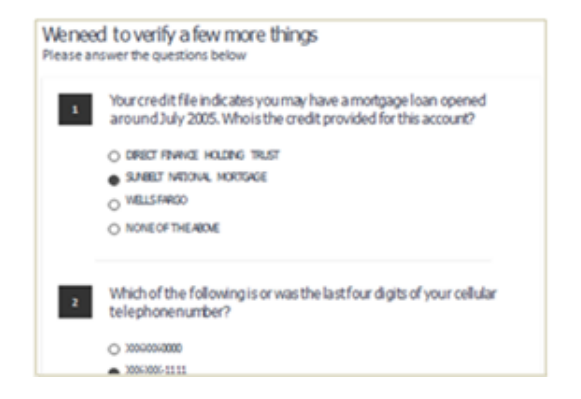

5. Once identity proofing is passed, you will be prompted to provide contact information and create a username and password. Once that is complete, select **REGISTER**.

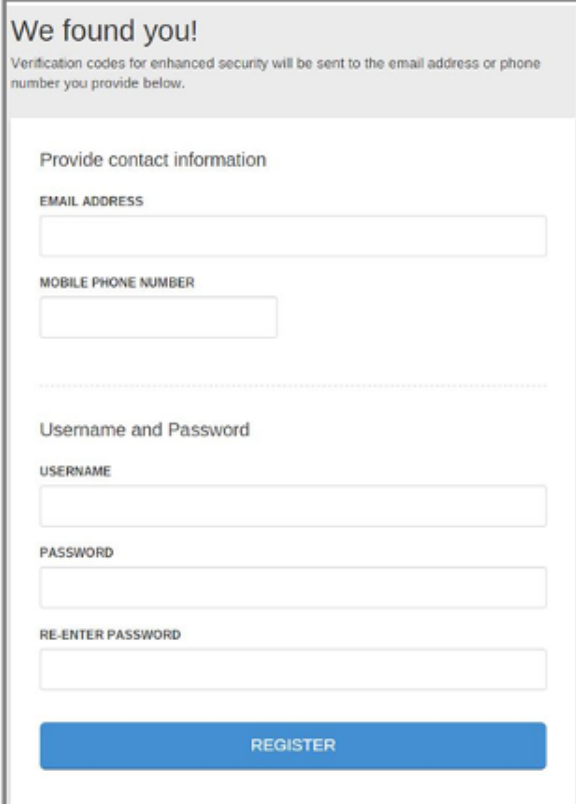

**6.** Congratulations! You have successfully completed the registration of your account online. Please select the **Continue to My Account** button to access your account overview.

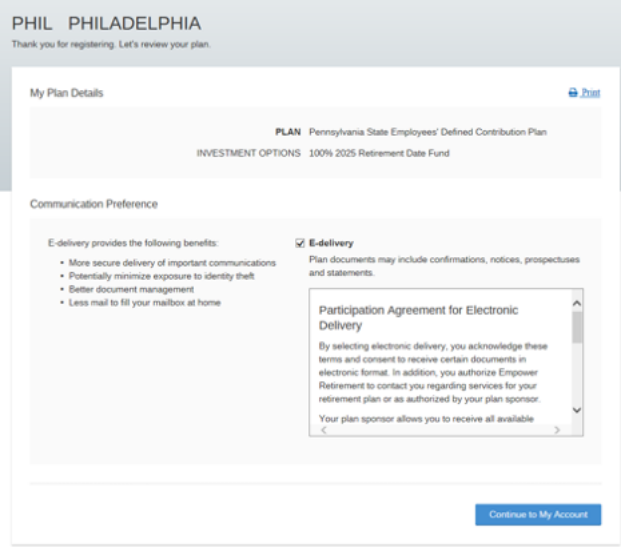

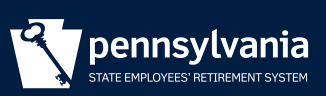

1.800.633.5461 | www.SERS.pa.gov

Pennsylvania State Employees' Retirement System | 30 North 3rd Street, \$uite 150 | Harrisburg PA 17101